# Monitoring Netflow with NFsen

## **Contents**

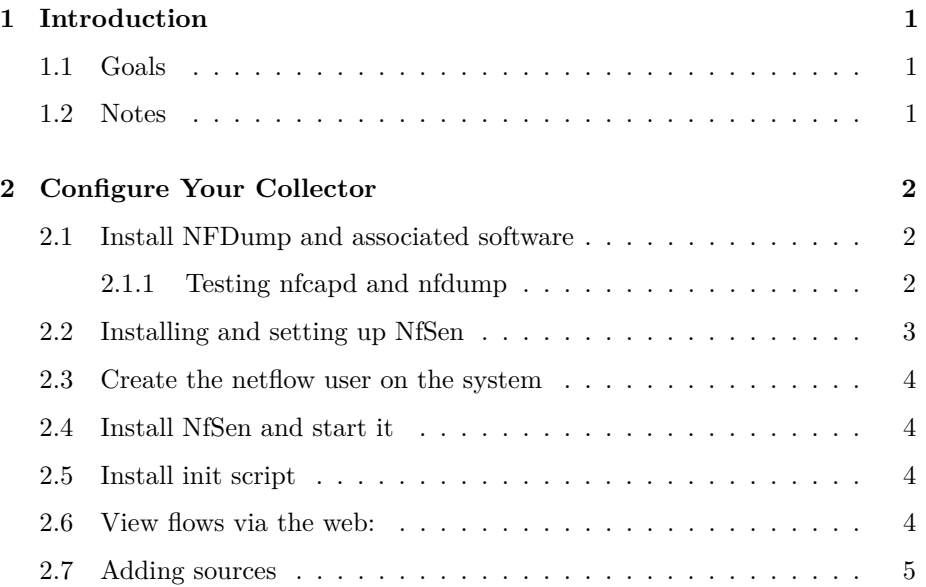

# <span id="page-0-0"></span>**1 Introduction**

#### <span id="page-0-1"></span>**1.1 Goals**

 $\bullet~$  Learn how to install the nfdump and NfSen tools

### <span id="page-0-2"></span>**1.2 Notes**

- Commands preceded with "\$" imply that you should execute the command as a general user - not as root.
- Commands preceded with " $\#$ " imply that you should be working as root.

• Commands with more specific command lines (e.g. "rtrX>" or "mysql>") imply that you are executing commands on remote equipment, or within another program.

### <span id="page-1-0"></span>**2 Configure Your Collector**

#### <span id="page-1-1"></span>**2.1 Install NFDump and associated software**

NFdump is part of the Netflow flow collector tools, which includes:

nfcapd, nfdump, nfreplay, nfexpire, nftest, nfgen

There is a package in Ubuntu, but it's too old - so we're going to build it from source. First, check you have the build tools and dependencies:

```
$ sudo apt-get install build-essential
$ sudo apt-get install rrdtool mrtg librrds-perl librrdp-perl librrd-dev \
       libmailtools-perl php5 bison flex
```
Now proceed to download and build. Note that only the last step (make install) has to be done as root.

```
$ cd
$ wget http://noc.ws.nsrc.org/downloads/nfdump-1.6.10p1.tar.gz
$ tar xvzf nfdump-1.6.10p1.tar.gz
$ cd nfdump-1.6.10p1
$ ./configure --help # optional, shows the build settings available
$ ./configure --enable-nfprofile --enable-nftrack
$ make
$ sudo make install
```
<span id="page-1-2"></span>**2.1.1 Testing nfcapd and nfdump**

```
$ mkdir /tmp/nfcap-test
$ nfcapd -E -p 9001 -l /tmp/nfcap-test
```
... after a while, a series of flows should be dumped on your screen. Stop the tool with CTRL+C, then look at the contents of /tmp/nfcap-test

#### \$ ls -l /tmp/nfcap-test

You should see one or more files called  $nf\,cap\,C\text{YEAR}\times\text{MON}\times\text{DAY}\times\text{HR}\times\text{MIN}\times$ Process the file(s) with nfdump:

```
nfdump -r /tmp/nfcap-test/nfcapd.2013wwxxyyzz | less
nfdump -r /tmp/nfcap-test/nfcapd.2013wwxxyyzz -s srcip/bytes
```
You should get some useful information :)

#### <span id="page-2-0"></span>**2.2 Installing and setting up NfSen**

Download and compile. The patch is to fix a problem reported at [http://](http://sourceforge.net/p/nfsen/bugs/31/) [sourceforge.net/p/nfsen/bugs/31/](http://sourceforge.net/p/nfsen/bugs/31/)

```
$ cd
$ wget http://noc.ws.nsrc.org/downloads/nfsen-1.3.6p1.tar.gz
$ tar xvzf nfsen-1.3.6p1.tar.gz
$ cd nfsen-1.3.6p1
$ wget http://noc.ws.nsrc.org/downloads/nfsen-socket6.patch
$ patch -p0 < nfsen-socket6.patch
$ cd etc
$ cp nfsen-dist.conf nfsen.conf
$ editor nfsen.conf
```
Set the \$BASEDIR variable

\$BASEDIR = "/var/nfsen";

Set the users appropriately so that Apache can access files:

\$WWWUSER = 'www-data'; \$WWWGROUP = 'www-data';

Set the buffer size to something small, so that we see data quickly. You would not do this on a production system.

```
# Receive buffer size for nfcapd - see man page nfcapd(1)
$BUFFLEN = 2000;
```
Find the %sources definition, and change it to:

```
%sources=(
'rtrX' => {'port'=>'9001','col'=>'#0000ff','type'=>'netflow'},
);
```
(substitute your group's router for rtrX, and either remove or comment out the existing sample sources). Now save and exit from the file.

#### <span id="page-3-0"></span>**2.3 Create the netflow user on the system**

\$ sudo useradd -d /var/nfsen -G www-data -m -s /bin/false netflow

#### <span id="page-3-1"></span>**2.4 Install NfSen and start it**

Change directory back to just inside the source directory:

\$ cd \$ cd nfsen-1.3.6p1

Now, finally, we install:

```
$ sudo perl install.pl etc/nfsen.conf
```
Press ENTER when prompted for the path to Perl.

#### <span id="page-3-2"></span>**2.5 Install init script**

In order to have nfsen start and stop automatically when the system starts, add a link to the init.d diretory pointing to the nfsen startup script:

```
$ sudo ln -s /var/nfsen/bin/nfsen /etc/init.d/nfsen
$ sudo update-rc.d nfsen defaults 20
```
Start NfSen

\$ sudo service nfsen start

Check that nfcapd processes have been started:

\$ ps auxwww | grep nfcapd

#### <span id="page-3-3"></span>**2.6 View flows via the web:**

You can find the nfsen page here:

http://pcX.ws.nsrc.org/nfsen/nfsen.php

If you are working in pairs, then both of you should point your web browser to the PC which is receiving flows.

You may see a message such as:

```
Frontend - Backend version missmatch!
```
This will go away if you reload the page, it's not a problem.

Done! Move on to the third lab, exercise3-nfsen-top-talkers

• NOTES:

#### <span id="page-4-0"></span>**2.7 Adding sources**

If you had multiple routers in your network all sending flows to the same collector, you can either configure them to send to different ports on the collector, or you can tell nfsen the source IP address of each router. This allows nfsen to show distinct data from each source.

DON'T DO THIS NOW as you only have a single router, but if you needed to, you would do it as follows:

• edit /var/nfsen/etc/nfsen.conf, and add the source(s), for example:

```
%sources = (
    'rtrX' => { 'port' => '9001', 'col' => '#0000ff', 'type' => 'netflow' },
    'rtrY' => { 'port' => '9002', 'col' => '#00ff00', 'type' => 'netflow' },
    'gw' => { 'port' => '9996', 'col' => '#ff0000', 'type' => 'netflow' },
);
```
• Reconfigure NfSen.

You will need to run this every time you modify /var/nfsen/etc/nfsen.conf:

\$ sudo /etc/init.d/nfsen reconfig

You should see:

```
New sources to configure : gw rtrY
Continue? [y/n] y
Add source 'gw'
Add source 'rtrY'
```
Start/restart collector on port '9002' for (rtr2)[pid] Start/restart collector on port '9996' for (gw)[pid]

Restart nfsend:[pid]